# Completing the Care Plan Flowsheet

The department of Family Medicine will begin using the Care Plan Flowsheet

To complete the Care Plan go to the Right window and click the Flowsheets tab. Select Care Plan in the dropdown list.

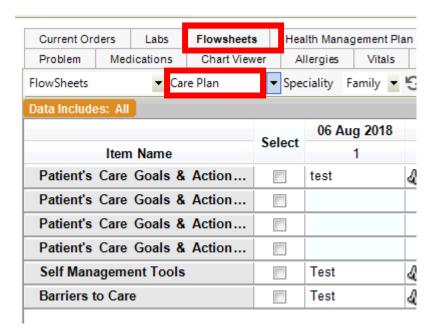

Click New Column and then click in a white box and click Enter Result.

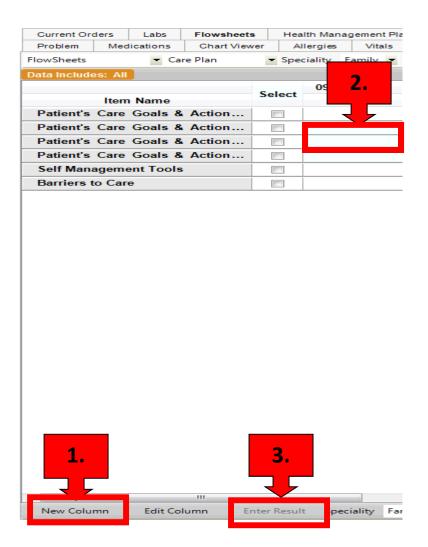

Fill out the flowsheet by free texting.

| Component                           | Value                                   |  |
|-------------------------------------|-----------------------------------------|--|
| Patient's Care Goals Action Plan #1 | Quit Smoking: Ordered Chantix           |  |
|                                     | Goal: <u>New</u>                        |  |
| Patient's Care Goals Action Plan #2 | Taper off Pain meds: Reduced the dosage |  |
|                                     | Goal: <u>New</u>                        |  |
| Patient's Care Goals Action Plan #3 |                                         |  |
|                                     | Goal: <u>New</u>                        |  |
| Patient's Care Goals Action Plan #4 |                                         |  |
|                                     | Goal: <u>New</u>                        |  |
| Self Management Tools               | Provided patient with brochures         |  |
|                                     | Goal: <u>New</u>                        |  |
| Barriers to Care                    | Smoker in the home.                     |  |
|                                     | Goal: <u>New</u>                        |  |

After the flowsheet is filled out click Ok, Commit and Save and Continue.

The flowsheet will now show in the note but you may have to click the **Show** button if the flowsheet is in light gray.

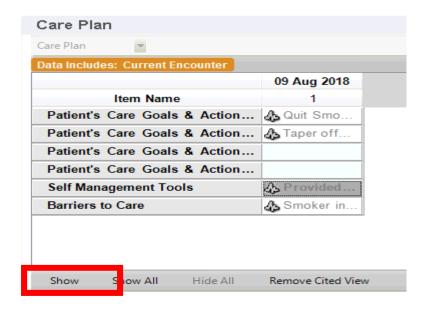

When the note is complete and ready to sign, you will do the same process as on other notes.

The Care Plan will print on the Clinical Summary.

08/08/2018 10:30AM

Patient Name: TE ST, ETHAN
Patient Address: 123 MAIN ST,

Patient Address. 123 MAIN 51, JONESBOROUGH,TN 37659 Patient DOB: 12/14/2000 12:00AM

Zoo Friends Plus Iron CHEW

Vitamin D 1000 UNIT Oral Tablet TAKE 1 TABLET DAILY.

#### **Current Health Issues**

Change in stool habits

Family stress

Social problem

Cigarette smoker one half pack a day or less

Vitamin D deficiency disease

Normal weight, pediatric, BMI 5th to 84th percentile for age

Depression, acute

Attention deficit hyperactivity disorder (ADHD), combined type, moderate

Fatigue

Chronic bronchitis Allergic rhinitis

### Allergies

Wilk - Goat

### Care Plan

#### Care Plan

|                                       | 08Aug2018 10:29AM                               |
|---------------------------------------|-------------------------------------------------|
| Patient's Care Goals & Action Plan #1 | Testing the patient's care goals action plan #1 |
| Patient's Care Goals & Action Plan #2 | tetsing the patietn's care goals action plan #2 |
| Patient's Care Goals & Action Plan #3 | testing patient's care goasl action plan #3     |
| Self Management Tools                 | testing self management tools                   |
| Barriers to Care                      | testing barrier to care                         |

### **Smoking Status**

Current every day smoker

## **Patient Care Team**

| Care Team Member | Role | Specialty | Office Number  |
|------------------|------|-----------|----------------|
| Roan, Lisette,   |      |           |                |
| Test, Mama,      |      |           | (423) 631-2812 |

The patient will be asked at check out if they would like a their clinical summary for today's visit. If the patient requests their clinical summary, the care plan will automatically print on it. \*\*Care plans must be completed before the patient leaves\*\*

The front desk will click on the **CS** button on the daily schedule to print the clinical summary with the care plan.

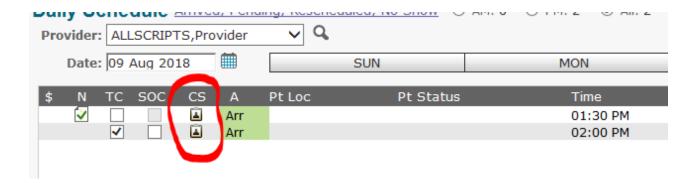